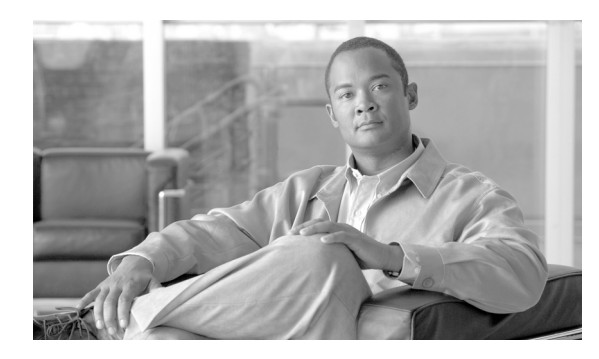

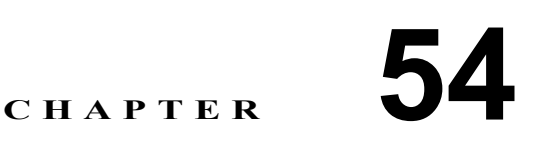

## <span id="page-0-2"></span>コール ピックアップ グループの削除

コール ピックアップ グループを削除するには、クエリーを作成して、削除するピックアップ グルー プ レコードを見つけます。

## コール ピックアップ グループの削除

コール ピックアップ グループを削除するには、次の手順を実行します。

## 手順

ステップ **1** BAT で、[一括管理(**Bulk Administration**)]**>**[コールピックアップグループ(**Call Pickup Group**)] **>**[コールピックアップグループの削除(**Delete Call Pickup Groups**)]の順に選択します。

[ピックアップグループの削除 (Delete Pickup Groups Configuration)] ウィンドウが表示されます。

- <span id="page-0-0"></span>ステップ **2** 最初の[検索対象 : コールピックアップグループ 、検索条件(Find Call Pickup Groups where)]ド ロップダウン リスト ボックスで、次のいずれかのオプションを選択します。
	- **•** [コールピックアップグループ番号(Call Pickup Group Number)]
	- **•** [コールピックアップグループ名(Call Pickup Group Name)]
	- **•** [パーティション(Partition)]
- ステップ **3** 2 番目の[検索対象 : コールピックアップグループ 、検索条件(Find Call Pickup Groups where)]ド ロップダウン リスト ボックスで、次のいずれかの検索条件を選択します。
	- **•** [が次の文字列で始まる(begins with)]
	- **•** [が次の文字列を含む(contains)]
	- **•** [が次の文字列と等しい(is exactly)]
	- **•** [が次の文字列で終わる(ends with)]
	- [が空である(is empty)]
	- [が空ではない (is not empty)]
- <span id="page-0-1"></span>ステップ **4** 必要に応じて、適切な検索テキストを指定します。
- ステップ **5** 複数のフィルタを追加するには、[絞り込み(Search Within Results)]チェックボックスをオンにし、 [**AND**]または[**OR**]をクリックします。クエリーをさらに定義するには[、ステップ](#page-0-0) 2 ~[ステップ](#page-0-1) [4](#page-0-1) を繰り返します。
- ステップ **7** [ジョブ情報(Job Information)]領域に、ジョブの説明を入力します。
- ステップ **8** [今すぐ実行(Run Immediately)]オプション ボタンをクリックしてピックアップ グループを即座 に削除するか、「後で実行(Run Later)」をクリックして後で削除します。
- ステップ **9** [送信(**Submit**)]をクリックして、ピックアップ グループを削除するジョブを作成します。

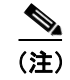

関連項目

(注) クエリー テキスト ボックスに情報を何も入力しないと、すべてのピックアップ グループ レコード を削除するジョブが作成されます。

∕∖

注意 コール ピックアップ グループを削除するジョブを送信する前に、結果のセット全体を参照し、結 果セットに表示されるすべてのピックアップ グループを削除することを確認します。

**ステップ 10** 「一括管理(Bulk Administration)] メイン メニューの「ジョブスケジューラ (Job Scheduler)] オプ ションを使用して、このジョブのスケジュールやアクティブ化を行います。

ジョブの詳細については、第 66 [章「ジョブのスケジュール」](#page-0-2)を参照してください。

ログ ファイルの詳細については、P.67-4 の「BAT ログ ファイル」を参照してください。

## 関連項目

- **•** BAT の重要な考慮事項(P.53-2)
- **•** BAT.xlt を使用した CSV ファイルの作成(P.53-3)
- **•** テキスト エディタを使用したコール ピックアップ グループ用の CSV データ ファイルの作成  $(P.53-4)$
- **•** 既存のコール ピックアップ グループ CSV ファイルの編集(P.53-5)
- **•** コール ピックアップ グループ CSV ファイルの設定値(P.53-6)
- **•** BAT を使用した Cisco Unified Communications Manager データベースの更新(P.53-7)
- **•** Cisco Unified Communications Manager データベースを更新する場合の BAT の設定(P.53-8)